The Dining Reservations and Table Management module allows you to reserve restaurant seatings for both hotel and outside dinner guests. This links to Guest Profile, allowing you to enter and save your guests' preferences if you wish.

### Setup:

Setup begins in POS administrator with the table setup. Once this is done, go to Dinner Reservations on your Execu/Touch Food & Beverage menu.

#### Go to Setup > Application Setup.

| Reservation Management                                                        | Enter the beginning time for service under Shift Start.    |
|-------------------------------------------------------------------------------|------------------------------------------------------------|
| Setup Reporting Exit                                                          | 5 5                                                        |
| Application Setup                                                             | Enter the time of completion of the last service under     |
| Seating Time Setup 9 🖉 Resv. Management Settings                              | Shift End. Use a 24-hour clock format such as 15.30        |
| Daily View (Grid View) Daily View (Listi<br>Company Special - Daily Stat. Cut | for 3:30 pm.                                               |
| Table   Seats 03:30PM 03:45P                                                  | 101 5.50 pm.                                               |
| 1 1006 Sunday:                                                                |                                                            |
| 11 1010 Monday:                                                               | Enter the grid's time display increments in minutes.       |
| 12 1002 Shift Start                                                           | Enter the grid s time display merements in minutes.        |
| 14 1002 15.30 Wednesday.                                                      |                                                            |
| 15 1002 Shift End Thursday                                                    | Enter the time to allow for each reservation's seating.    |
| 16 1002 (23.30 Friday.                                                        |                                                            |
|                                                                               | Manual and the second state in a state of the second state |
| 2 1006 Grid lime in 15 Saturdation                                            | You may enter a special daily price if you wish.           |
| 20 1002 Reservation Time: 120 Update                                          |                                                            |
| 200   010                                                                     | The Stat.Cut Time field is not used.                       |
|                                                                               |                                                            |
| 22 1002                                                                       |                                                            |
| 23 1002                                                                       | Click Update when you're finished.                         |
|                                                                               |                                                            |

Next, go to Setup > Seating Time Setup.

| Reservation Management                           |                  |        |                        |       |                                  |       |       |       |          |       |           |            |    | Elick Import Day. This will import your table          |
|--------------------------------------------------|------------------|--------|------------------------|-------|----------------------------------|-------|-------|-------|----------|-------|-----------|------------|----|--------------------------------------------------------|
| Setup Reporting Exit // Table Seating Management |                  |        |                        |       |                                  |       |       |       |          |       |           |            |    |                                                        |
| Application Setup                                |                  |        |                        |       | information into the day's grid. |       |       |       |          |       |           |            |    |                                                        |
| Seating Time Setup                               | 8/20/2009        | Cł     | Change Date Import Day |       |                                  |       |       |       |          | In    | nport Day | F.         |    | Each table is listed in order of table number in the   |
| Daily View (Grid View) Daily View istin          | Table# Covers    | Seat1  | Seat2                  | Seat3 | Seat4                            | Seat5 | Seat6 | Seat7 | Seat8    | Seat9 |           |            | ++ | Table# column.                                         |
| Table   Seats 03:30PM 03:45PM                    | 1 4 006          | 0000   | 0000                   |       | 0000                             | 0000  | 0000  | 0000  | 0000     | 0000  | 0000      | _(         | ī  |                                                        |
| 1 1006                                           | 10 004           | 0000   | 0000                   | 0000  | 0000                             | 0000  | 0000  | 0000  | 0000     | 0000  | 0000      | (          |    | The number of seats at each table is listed in the     |
| 11 1010                                          | 11 004<br>12 004 | 0000   | 0000                   |       | 0000                             | 0000  | 0000  | 0000  | 0000     | 0000  | 0000      | [=         |    | Covers column.                                         |
| 12   002                                         | 13 004           | -      | 0000                   | 0000  | 0000                             | 0000  | 0000  | 0000  | 0000     | 0000  | 0000      | Ť.         |    |                                                        |
| 14 1002                                          | 14 004           | 0000   | 0000                   | 0000  | 0000                             | 0000  | 0000  | 0000  | 0000     | 0000  | 0000      | (          |    |                                                        |
| 15 1002                                          | 15 004           | 0000   | 0000                   |       | 0000                             | 0000  | 0000  | 0000  | 0000     | 0000  | 0000      | (          |    | The remaining columns represent your seatings. For     |
| 16 1002                                          | 16 004           | 0000   | 0000                   |       | 0000                             | 0000  | 0000  | 0000  | 0000     | 0000  | 0000      | (          |    | example, Seat1 is the first seating, Seat2 is the      |
| 17   002                                         | 17 004<br>18 004 | 0000   | 0000                   |       | 0000                             | 0000  | 0000  | 0000  | 0000     | 0000  | 0000      | -          |    | second and so on.                                      |
| 2 1006                                           | 19 004           | 0000   | 0000                   | 0000  | 0000                             | 0000  | 0000  | 0000  | 0000     | 0000  | 0000      | -ť I       |    |                                                        |
| 20 1002                                          | 2 006            | 0000   | 0000                   |       | 0000                             | 0000  | 0000  | 0000  | 0000     | 0000  | 0000      | Ť.         |    | These are the fields that you will edit. Each square   |
| 200   010                                        | 20 002           | 0000   | 0000                   | 0000  | 0000                             | 0000  | 0000  | 0000  | 0000     | 0000  | 0000      | (          |    | on the grid represents a seating time for each table.  |
| 21   002                                         | 200 010          | 0000   | 0000                   | 0000  | 0000                             | 0000  | 0000  | 0000  | 0000     | 0000  | 0000      | (          |    | Fill in each square as appropriate, in military time   |
| 22   002                                         | 21 004           | 0000   | 0000                   | 0000  | 0000                             | 0000  | 0000  | 0000  | 0000     | 0000  | 0000      | (          |    |                                                        |
| 23   002                                         | 22 004           | 0000   | 0000                   | 0000  | 0000                             | 0000  | 0000  | 0000  | 0000     | 0000  | 0000      | - <u>(</u> |    | such as 1730 for 5:30 pm. All of the squares do not    |
| <                                                | •                |        |                        |       |                                  |       |       |       |          |       |           | •          |    | have to be filled in. Tables with squares with no      |
|                                                  |                  |        |                        |       |                                  |       |       | _     | <u> </u> |       |           | _          |    | time entered for specific seatings will be unavailable |
|                                                  | Copy Day         | Copy ' | Year                   | Dup   | o. Layout                        |       |       | Save  | Current  |       | Exit      |            |    |                                                        |
|                                                  |                  |        |                        |       |                                  |       |       |       |          |       |           |            |    | for reservations.                                      |

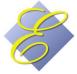

| r con                            | nplete                                           | ed grie | d will | look         | like tł | nis:  |       |       |       |                                                                       |                                           | Notice that Table 1 is available in thirty-minute increments beginning at |
|----------------------------------|--------------------------------------------------|---------|--------|--------------|---------|-------|-------|-------|-------|-----------------------------------------------------------------------|-------------------------------------------|---------------------------------------------------------------------------|
| Table Sea                        | able Seating Management                          |         |        |              |         |       |       |       |       |                                                                       |                                           | 5:30 pm and lasting until the final seating at 9:30 pm.                   |
| 8/20/2009 Change Date Import Day |                                                  |         |        |              |         |       |       |       |       | Table 10 is sucilable in two hour increments beginning at 5:20 nm and |                                           |                                                                           |
| Table#                           | Covers                                           | Seat1   | Seat2  | Seat3        | Seat4   | Seat5 | Seat6 | Seat7 | Seat8 | Seat9                                                                 | Seat10                                    | Table 10 is available in two-hour increments beginning at 5:30 pm and     |
| 1                                | 006                                              | 1730    | 1800   | 1830         | 1900    | 1930  | 2000  | 2030  | 2100  | 2130                                                                  | 0000                                      | lasting until the final seating at 11:30 pm.                              |
| 10                               | 004                                              | 1730    | 1930   | 2130         | 2330    | 0000  | 0000  | 0000  | 0000  | 0000                                                                  | 0000                                      |                                                                           |
| 11                               | 004                                              | 1730    | 1800   | 1830         | 1900    | 1930  | 2000  | 2030  | 2100  | 2130                                                                  | 0000                                      | Table 19 is unavailable for reservations.                                 |
| 12                               | 004                                              | 1730    | 1800   | 1830         | 1900    | 1930  | 2000  | 2030  | 2100  | 2130                                                                  | 0000                                      |                                                                           |
| 13                               | 004                                              | 1730    | 1800   | 1830         | 1900    | 1930  | 2000  | 2030  | 2100  | 2130                                                                  | 0000                                      |                                                                           |
| 14                               | 004                                              | 1730    | 1800   | 1830         | 1900    | 1930  | 2000  | 2030  | 2100  | 2130                                                                  | 0000                                      | You can duplicate this day's layout to another day by clicking Dup. Layo  |
| 15                               | 004                                              | 1730    | 1800   | 1830         | 1900    | 1930  | 2000  | 2030  | 2100  | 2130                                                                  | 0000                                      | and selecting the date to copy to from the calendar which displays.       |
| 16                               | 004                                              | 1730    | 1800   | 1830         | 1900    | 1930  | 2000  | 2030  | 2100  | 2130                                                                  | 0000                                      | and selecting the date to copy to nom the calendar which displays.        |
| 17<br>18                         | 004                                              | 1730    | 1800   | 1830<br>1830 | 1900    | 1930  | 2000  | 2030  | 2100  | 2130                                                                  | 0000                                      |                                                                           |
| 18                               | 004                                              | 0000    | 0000   | 0000         | 0000    | 0000  | 0000  | 0000  | 0000  | 0000                                                                  | 0000                                      | You can enter another day by clicking <i>Change Date</i> .                |
| 2                                | 004                                              | 1730    | 1800   | 1830         | 1900    | 1930  | 2000  | 2030  | 2100  | 2130                                                                  | 0000                                      | ,,, ,, ,, ,, ,, ,, ,, ,, ,, ,, ,, ,, ,,                                   |
| 20                               | 002                                              | 1730    | 1800   | 1830         | 1900    | 1930  | 2000  | 2030  | 2100  | 2130                                                                  | 0000                                      |                                                                           |
| 200                              | 010                                              | 1730    | 1800   | 1830         | 1900    | 1930  | 2000  | 2030  | 2100  | 2130                                                                  | 0000                                      | You can copy this day to the same weekday for the next 52 weeks by        |
| 21                               | 004                                              | 0000    | 0000   | 0000         | 0000    | 0000  | 0000  | 0000  | 0000  | 0000                                                                  | 0000                                      | clicking Copy Day.                                                        |
| 22                               | 004                                              | 0000    | 0000   | 0000         | 0000    | 0000  | 0000  | 0000  | 0000  | 0000                                                                  | 0000                                      |                                                                           |
| ¥                                |                                                  |         |        |              |         |       |       |       |       |                                                                       |                                           | You can copy this day to the next 365 days by clicking Copy Year.         |
| Copy D                           | Copy Day Copy Year Dup. Layout Save Current Exit |         |        |              |         |       |       |       |       |                                                                       | When you're finished, click Save Current. |                                                                           |

### Making dining reservations:

You can make dinner reservations by answering "Yes" to "Make Dinner Reservations?" upon completion of a guest room reservation. The available seatings will display so that you can select a table type (number of seats/covers) and time. You can also make a new reservation from Dinner Reservations on the Execu/Touch menu.

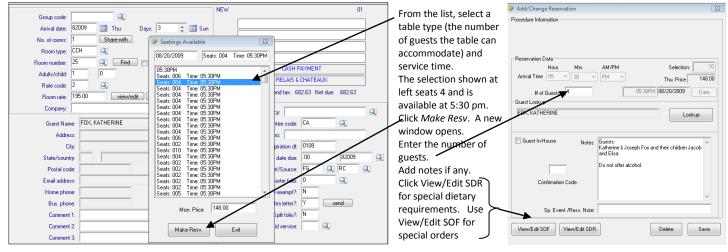

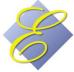

| Party Name: ANDERSO                    | DN, SCOTT                                      | Dinner Only      | V House Guests | Order Form) ca                      |
|----------------------------------------|------------------------------------------------|------------------|----------------|-------------------------------------|
| SOF Desc: Champage                     | ne w/ Rose                                     | 11               | Due By         | be used for gue                     |
| HouseKeeping*:<br>Dinner*:             |                                                |                  |                | accommodatio                        |
| Drinks:<br>Dessert*:                   | Armand de Brignac: Special Order               |                  |                | outside of your<br>normal provide   |
| Floral:<br>Babysitter:                 | 1 Red Rose                                     |                  |                | services. These<br>services include |
| Massage:<br>Card:<br>Other:            | Inscrip                                        | tion:            |                | floral deliveries                   |
|                                        | ck-Out Upon Seating (<br>1 MC See Folio 012042 | Dessert Che      | ick            | babysitting<br>services, driver     |
| - Dietary*                             |                                                |                  |                | etc. Typically t services are       |
| - Special*<br>After dessert is served. |                                                |                  | ~              | prepaid and prearranged.            |
| Order Taken By:<br>Last View/Mod By:   | 1                                              | Date: 08/21/2009 | Done/Exit      | These can be<br>printed.            |

Restrictions scription: Anderson (Mrs.) mik. © No Pref. Cream @ No Pref. Dit/Fats @ No Pref. Butter @ No Pref. ed Items @ No Pref. % No Pref. 🔿 Can Not Hav Can Not Have Can Not Have Can Not Have Can Not Have Can Not Have Allergic Allergic Allergic Allergic Allergic Allergic Allergic Allergic Allergic Allergic Allergic Allergic Allergic Allergic Allergic Allergic Can Not Hav No nuts/nut oils/nut prod Done/Exit The SDR is used for special dietary restrictions or

### preferences. A list is provided for your convenience; just click the appropriate instruction. You can enter additional information in "special Instructions".

## Changing a reservation:

From your Execu/Tech menu select Dinner Reservations.

| Reservation Ma<br>Setup Report<br>Select Date | ing Exit                                  | 1/2009                                                                                                    |                |          |                   |          |                                                           | - Select the date.<br>- Click the Daily Vew/Listing tab.                                            |   | Add/Change Reservation     Add/Change Reservation     Procedure Information     ■     Control of the second second seco |
|-----------------------------------------------|-------------------------------------------|----------------------------------------------------------------------------------------------------|----------------|----------|-------------------|----------|-----------------------------------------------------------|----------------------------------------------------------------------------------------------------|---|----------------------------------------------------------------------------------------------------|
| Daily View (Grid<br>Gst. InHouse              |                                           |                                                                                                    | #Gst<br>2<br>6 | 23       | SOF<br>YES<br>YES | YES      | Special Notes                                             | <ul> <li>Double-click the guest to change.</li> </ul>                                               |   | Reservation Data         Min.         AM/PM         Selection:         15           Arrival Time         05         *         00         *         PM         *         Fri. Price         158.00                                                                                                    |
| InHouse                                       | 05:45 PM<br>05:45 PM<br>06:00 PM          | FOX, CHARLES<br>FITZGERALD, WAYNE<br>BEAVER, WILLIAM                                                                               | 4              | 27       | NO<br>NO          | NO<br>NO | MOTHER'S 75TH BDAY - REBA SMITH<br>PARTY OF 12 IN TERRACE | The guest's reservation will open.<br>Make the necessary changes                                    | 7 | H of Guest: B 06:00PM (88/21/2009 Date<br>Guest Lookup<br>BLACK, BARBARA Lookup                                                                                                    |
| InHouse                                       | 06:00 PM<br>06:00 PM                      | BLACK, BARBARA                                                                                                    | 2              | 15<br>33 | NO                | NO<br>NO | KAREN'S BDAY AND ANNIV6:30 DINNE                          | such as table Selection. You can change the date. To change the                                     |   | Guest In-House Notes:                                                                                                    |
|                                               | 06:00 PM<br>Fri. Price<br>ables Reserved: | ROWLAND, KETH AND SARAH           III           Before 8:00         After 8:00           009         004           026         008 | 2              | 33       | NO                | NO       | HONEYMOON                                                 | time you have to select a date<br>first even if it's the same date.<br>You can add notes or special |   | Continuation Code                                                                                                    |
| Double Click on 0                             | ind to View Exist                         | ing Beservation                                                                                                    |                |          |                   | Chk      | Aval. / Make Resv. Exit                                   | event notes.                                                                                        | - | View/Edit SDF View/Edit SDR Delete Save                                                                                                    |

### Displaying Availability:

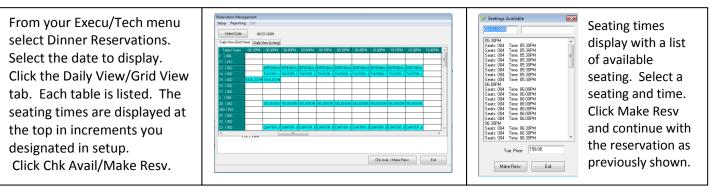

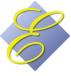

### Seating Guests:

Your host, captain, maitre d', expeditor, etc., will view the Table Selection screen in Execu/Touch POS.

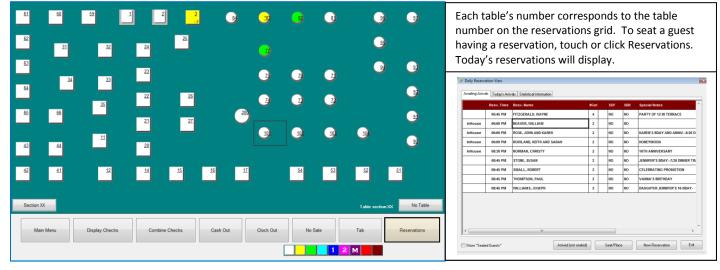

|         | Resv. Time | Resv. Name               | ≇Gst | SOF | SDR | Special Notes                 |
|---------|------------|--------------------------|------|-----|-----|-------------------------------|
|         | 05:45 PM   | FITZGERALD, WAYNE        | 4    | NO  | NO  | PARTY OF 12 IN TERRACE        |
| InHouse | 06:00 PM   | BEAVER, WILLIAM          | 2    | NO  | NO  |                               |
| InHouse | 06:00 PM   | ROSE, JOHN AND KAREN     | 2    | NO  | NO  | KAREN'S BDAY AND ANNIV6:30 C  |
| InHouse | 06:00 PM   | ROWLAND, KEITH AND SARAH | 2    | NO  | NO  | HONEYMOON                     |
| InHouse | 08:30 PM   | NORMAN, CHRISTY          | 2    | NO  | NO  | 10TH ANNIVERSARY              |
|         | 08:45 PM   | STONE, SUSAN             | 2    | NO  | NO  | JENNIFER'S BDAY7;30 DINNER TH |
|         | 08:45 PM   | SMALL, ROBERT            | 2    | NO  | NO  | CELEBRATING PROMOTION         |
|         | 08:45 PM   | THOMPSON, PAUL           | 2    | NO  | NO  | VANNA'S BIRTHDAY              |
|         | 08:45 PM   | WILLIAMS, JOSEPH         | 2    | NO  | NO  | DAUGHTER JENNIFER'S 16 BDAY-  |
|         |            | "                        |      |     |     |                               |

 Awaiting Arrivals lists expected guests. Select the guest's name then click one of the following: →Arrived (not seated) →Seat/Place.

The Today's Arrivals tab lists/ guests who have arrived. Click Show Seated Guests to view both waiting and seated guests. Click Seat/Place to seat a waiting guest.

|   | Daily Rese<br>waiting Ar | rivals Today's A | mivals Statistical Information               |                           |                                            |                                         |             |                           |                  |      |                        |
|---|--------------------------|------------------|----------------------------------------------|---------------------------|--------------------------------------------|-----------------------------------------|-------------|---------------------------|------------------|------|------------------------|
| Г | Arrived                  | Arsv. Time       | Resv. Name                                   |                           | #Gst                                       | ты                                      | SOF         | SOR                       | Special Notes    | ^    |                        |
| F | 0:33 AN                  | 05:30 PM         | ANDERSON, SCOTT                              |                           | 2                                          | 3                                       | YES         | YES                       | 10TH ANNIVERSARY |      |                        |
| 1 | 0:37 AM                  | 05:30 PM         | GRAY, BILL                                   |                           | 6                                          | 000                                     | YES         | NO                        | **SEE NOTES**    |      |                        |
| 2 | :54 AM                   | 06:00 PM         | BEAVER, WILLIAM                              |                           | 2                                          | 000                                     | NO          | NO                        |                  |      |                        |
|   | ۽<br>r                   | guest t<br>eserv | e-click a<br>to view the<br>ation<br>nation. | Event<br>Reserv<br>View/E | Guest<br>Bi<br>Specie<br>stionist<br>& SOF | I Name<br>n Party<br>il Note<br>I Notes | 2<br>10TH A | M<br>ISON, SCO<br>NNIVERS |                  | De   | eck. Number<br>me/Exit |
|   |                          | oated Guests"    | -                                            | Arrived (not seale        | dj                                         |                                         | Seat/Pla    |                           | New Reservation  | Reve | rse Dhk-In             |

# Reporting:

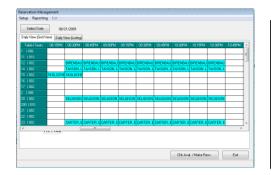

From the Dinner Reservations screen select the date and then go to Reporting to view or print the daily reservations. This report shows arrival times for each guest, table type (seats), special notes or comments, contact phone number, and whether there is an SDR or SOF for the guests. At the bottom is listed the number of tables and seats reserved.

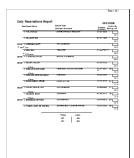

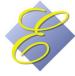